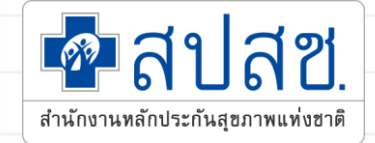

# การพิสูจน์ตัวตนในการ Scan QR Code

# การสร้าง QR CODE สำหรับคลินิก/หน่วยบริการ

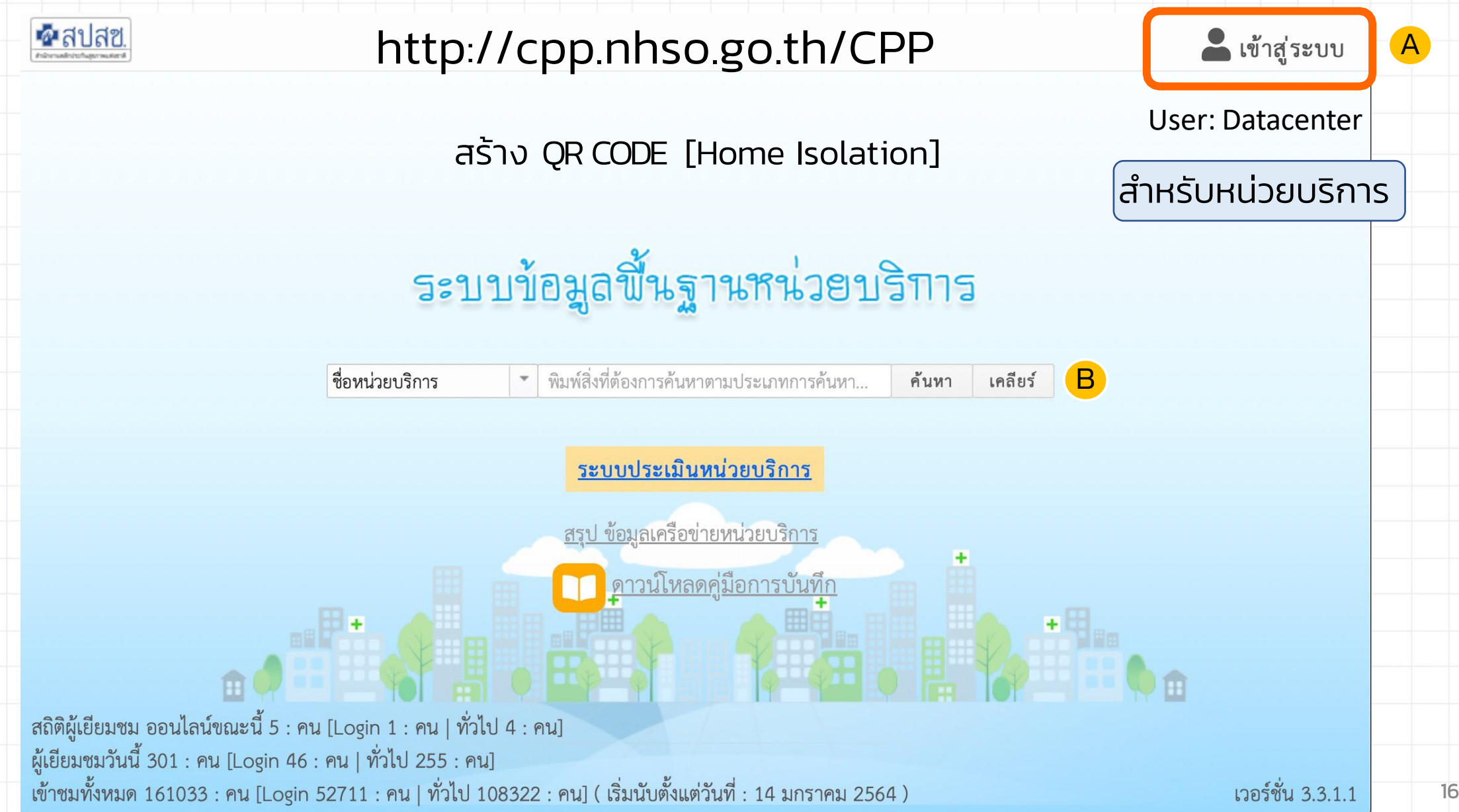

# การสร้าง QR CODE สำหรับคลินิก/หน่วยบริการ

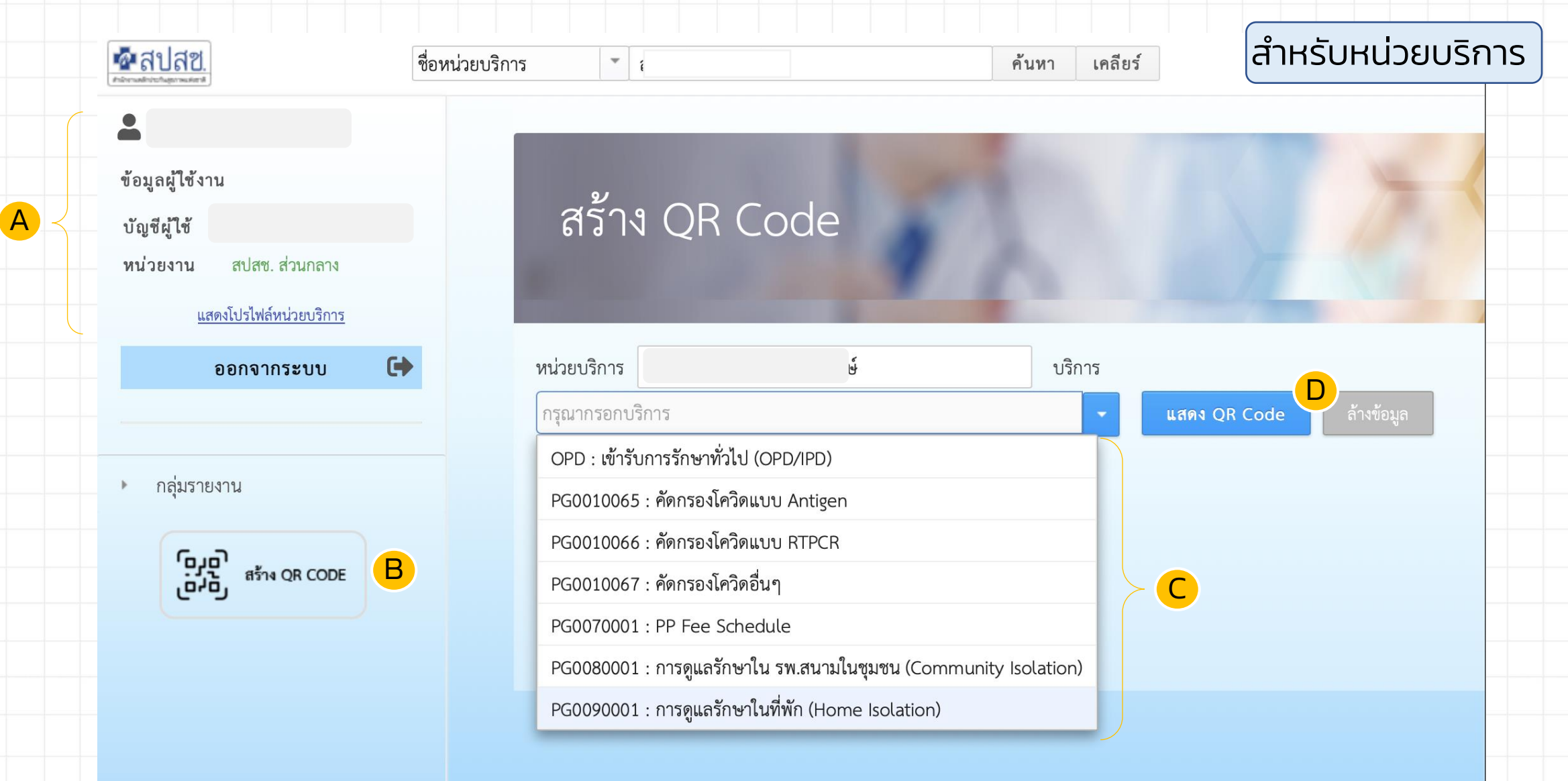

## ี่สำหรับหน่วยบริการ

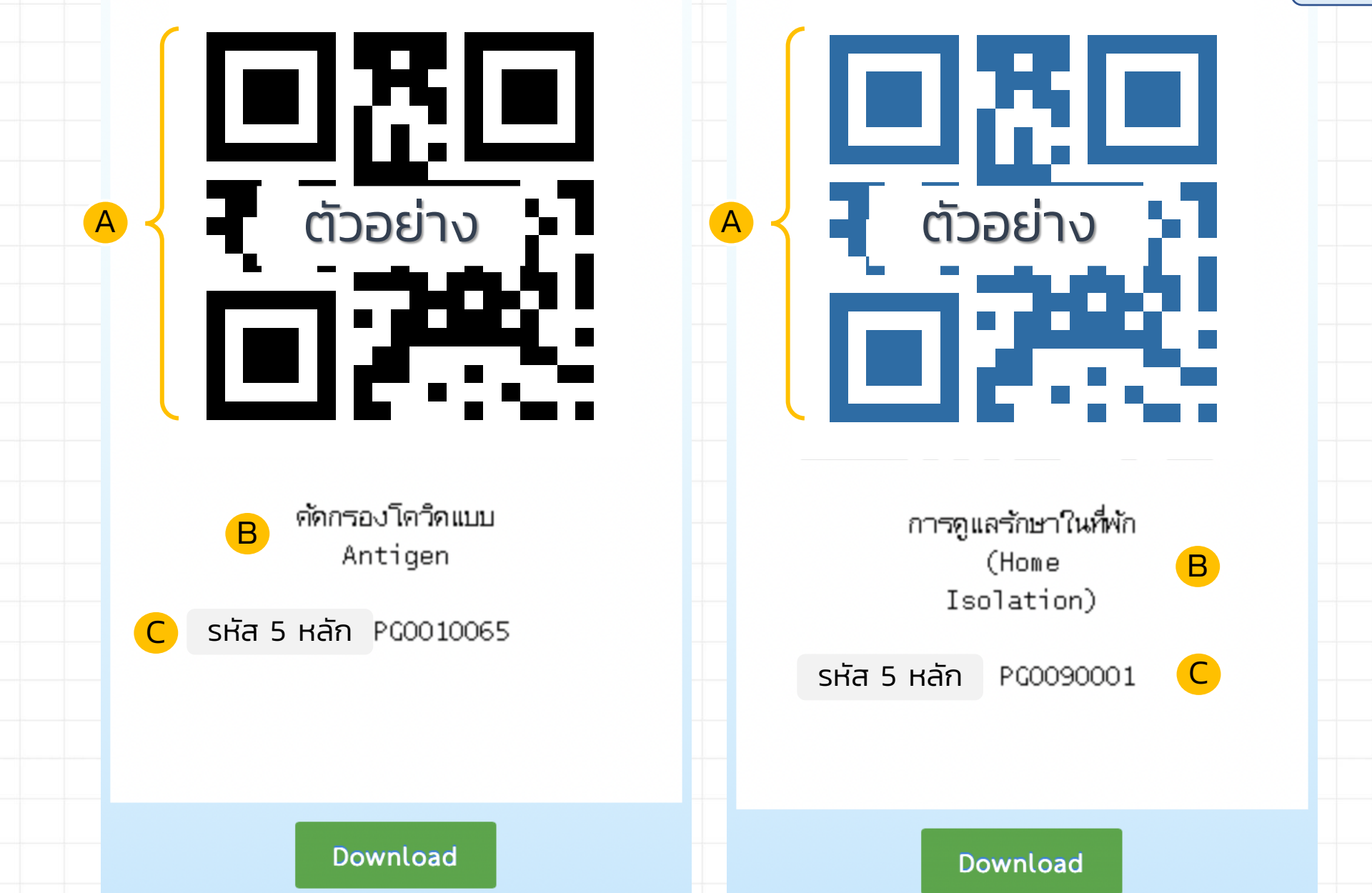

#### ี่ สำหรับประชาชน

### ลงทะเบียนครั้งแรก

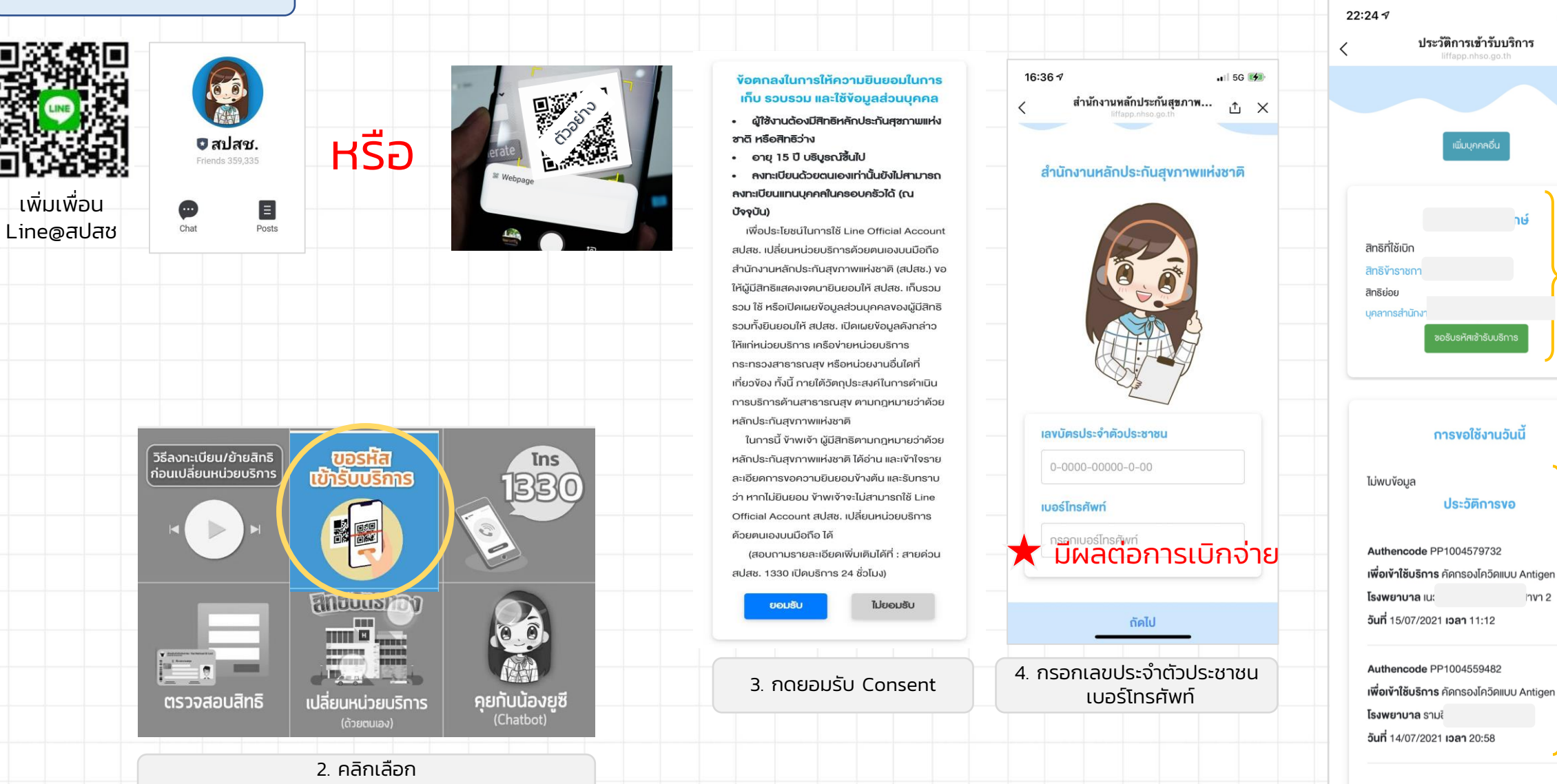

"ขอรหัสเข้ารับบริการ"

19 บริการ หน้าจอจะให้ท่านเปิด 5 . กดปุ่มขอรหัสเข้ารับ ึกล้องเพื่อทำการสแกน

A

 $|| \hat{z}||$ 

htí

Δ ×

B

**1าvา 2** 

#### ส าหรับประชาชน

### ้ เข้าใช้งานครั้งต่อไป

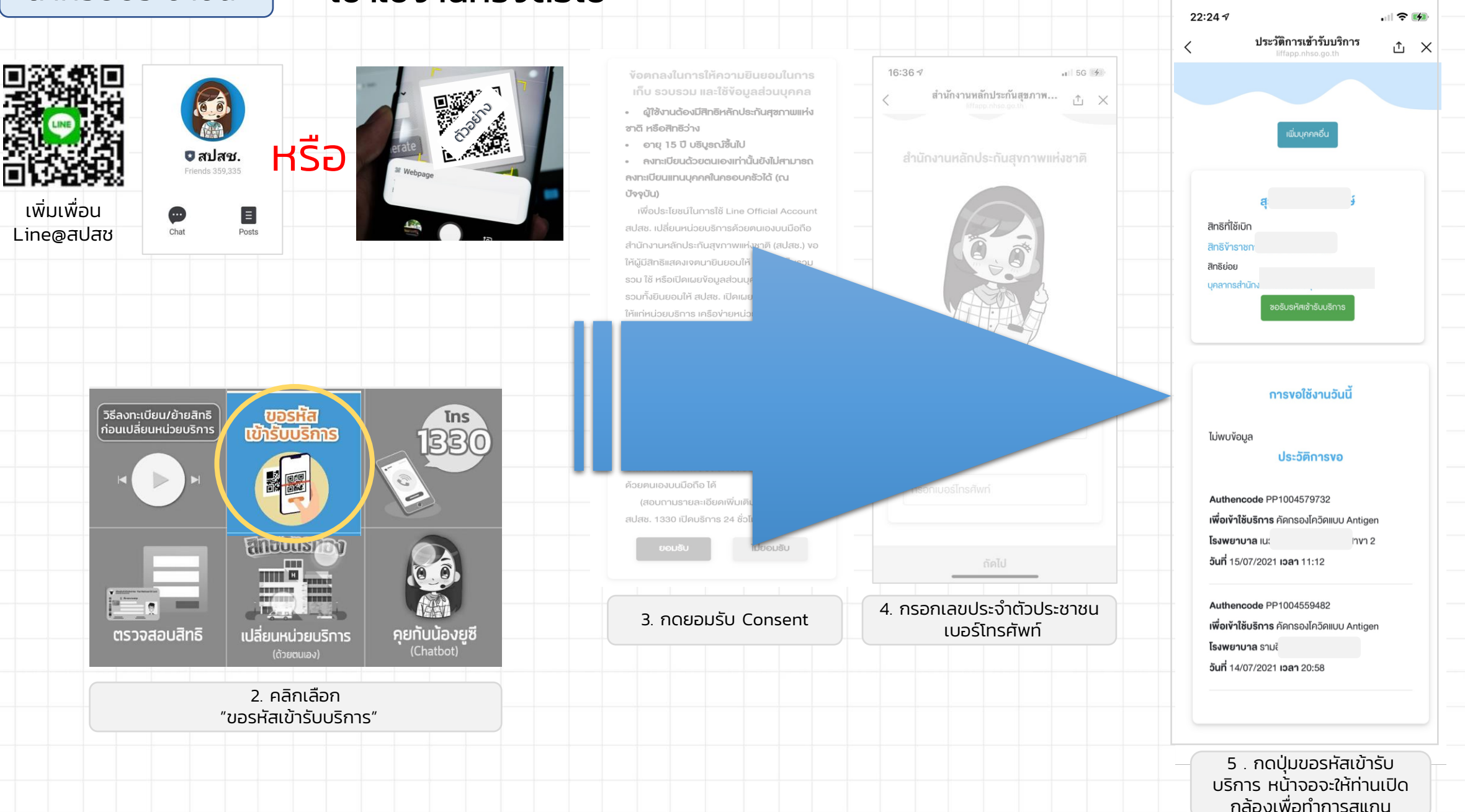